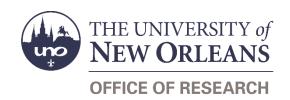

# **Subaward Draft Request** Help Guide

## **Guide Contents**

| Purpose & Use                                        | 2  |
|------------------------------------------------------|----|
| Information Needed                                   | 2  |
| Form Routing                                         | 2  |
| Statuses                                             | 2  |
| • DRAFT                                              | 2  |
| • SAVED                                              | 2  |
| • SUBMITTED                                          | 2  |
| • REJECTED                                           | 3  |
| • APPROVED                                           | 3  |
| Recipients                                           | 3  |
| Email To                                             | 3  |
| Initiator Instructions by Section                    | 3  |
| Program                                              |    |
| Subrecipient or Vendor/Professional Services         | 4  |
| UNO Prime Award Information                          | 5  |
| Subrecipient Information                             | 5  |
| Subrecipient Principal Investigator Information      | 6  |
| Subaward Information                                 | 7  |
| Attachments                                          | 7  |
| Comments (Optional)                                  | 8  |
| PI Certification & Signature                         | 8  |
| Approver Instructions by Action (Office of Research) | 9  |
| Comments (Optional)                                  | 9  |
| Approve Request                                      | 9  |
| Reject Request                                       | 9  |
| Contacts                                             | 10 |
| Technical Issues                                     | 10 |
| Research Policy/Scenario Questions                   | 10 |
| Document Notes                                       | 11 |

### **Purpose & Use**

The <u>Subaward Draft Request</u> form is used to request that the Office of Research begin drafting a subaward intended for an external subrecipient. Do not use this form to request professional service agreements.

#### Information Needed

- PI contact information
- Characteristics of relationship with potential subrecipient
- UNO prime award information
- Subrecipient contact information
- Subrecipient tax information
- Contact information for subrecipient's signing authority
- Contact information and resume for subrecipient's PI
- Project information for proposed subaward
- Attachments:
  - Statement of Work
  - Deliverables
  - Budget
  - Performance Measures
  - Cost Benefit Analysis
  - o Monitoring Plan
  - Goals & Objectives

## **Form Routing**

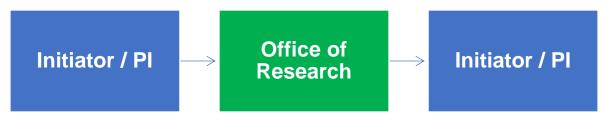

#### **Statuses**

#### **DRAFT**

The form opens in **Draft** status and can be edited by the initiator. Once the form is submitted, it will no longer be in **Draft** status.

#### **SAVED**

If the initiator edits the form and submits it without the PI's signature, the form will enter **Saved** status.

The initiator can save progress on Subaward Draft Requests by clicking the **Save for Later** button without signing. SharePoint will automatically email a copy of the **Saved** form to the initiator.

If someone initiates a form on behalf of a PI, the initiator may click the **Save for Later** button to submit without signing it then forward the resulting email to the PI for their signature.

The next time a **Saved** form loads, the form will automatically switch to **Draft** status.

#### **SUBMITTED**

If the form is submitted with the PI's signature, the form will enter **Submitted** status.

The initiator (and the PI, if different) will receive an email confirming submission of the form. The request will forward to the Office of Research for processing.

#### **REJECTED**

If a form is rejected by any party, the form will enter **Rejected** status. The initiator (and the PI, if different) will receive notification of the rejected form via email.

#### **APPROVED**

If a submitted form is approved by the Office of Research, the form will enter **Approved** status. The initiator (and the PI, if different) will receive notification of the approved form via email.

### Recipients

- SAVED
  - Initiator
  - o PI (if different)
- SUBMITTED
  - Initiator
  - o PI (if different)
  - Office of Research
- REJECTED
  - Initiator
  - o PI (if different)
- APPROVED
  - Initiator
  - o PI (if different)

#### **Email To**

If the form needs to be sent to any recipients *other* than those listed above, any user can add any UNO email address into the **Email To** field and then submit the form. The user will be copied on an email sent to the entered email address.

## **Initiator Instructions by Section**

### **Program**

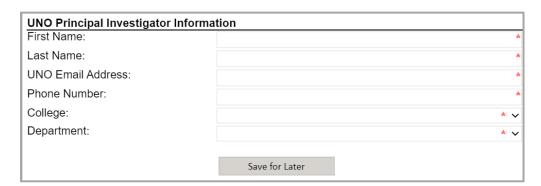

- 1. First Name: Enter the first name of the UNO Pl.
- 2. Last Name: Enter the last name of the UNO PI.
- 3. UNO Email Address: Enter the UNO email address for the UNO PI.
- 4. **Phone Number:** Enter a phone number for the UNO PI.

- 5. **College:** Select the PI's college from the dropdown menu.
- 6. **Department:** Select the PI's department from the dropdown menu.
- 7. **Save for Later:** Click the button at any time after entering the above information to save the form for later.

### **Subrecipient or Vendor/Professional Services**

| Subrecipient or Vendor/Professional Services?                                                                                                    |            |  |
|----------------------------------------------------------------------------------------------------|------------|--|
| Complete the section below to determine whether or not this form is necessary. Once the outside entity type has been determined, the rest of the form will appear.                                                      |            |  |
| Review definitions                                                                                                    |            |  |
| Does the outside entity:                                                                                                    |            |  |
| Determine who is eligible to receive what Federal assistance?                                                                                                    | Yes No     |  |
| Have its performance measured in relation to whether objectives of a Federal program were met?                                                                                                    | Yes No     |  |
| Have responsibility for programmatic decision-making?                                                                                                    | ◯ Yes ◯ No |  |
| In accordance with its agreement, use Federal funds to carry out a program for a public purpose specified in authorizing statute, as opposed to providing goods or services for the benefit of the pass-through entity? | Yes No     |  |
| Or, does the outside entity:                                                                                                    |            |  |
| Provide goods and services within normal business operations?                                                                                                    | Yes No     |  |
| Provide similar goods or services to many different purchasers?                                                                                                    | ◯Yes ◯No   |  |
| Normally operate in a competitive environment?                                                                                                    | Yes No     |  |
| Provide goods or services that are ancillary to the operation of the Federal program?                                                                                                    | Yes No     |  |
| Determine Classification                                                                                                    |            |  |

- 1. **Review Definitions:** Click the link to review definitions of key terms used in this section.
- 2. Answer the yes or no questions listed by selecting the corresponding radio button.
- 3. **Determine Classification:** Click the button; the form will automatically determine whether the outside entity should be classified as a subrecipient or a vendor.
- 4. **Red Light:** If you are given a red light, the outside entity is likely a vendor. Save the form by clicking the **Save for Later** button, then contact Burt Neal at <a href="mailto:bdneal@uno.edu">bdneal@uno.edu</a>.
- 5. **Yellow Light:** If you are given a yellow light, the Office of Research requires more information to make the determination. Continue filling out the form.
- 6. **Green Light:** If you are given a green light, the outside entity is likely a subrecipient. Continue filling out the form.

#### **UNO Prime Award Information**

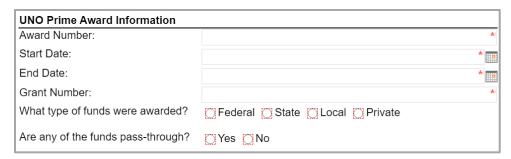

- 1. Award Number: Enter the Workday award number for the UNO prime award.
- 2. Start Date: Enter or select the start date for the UNO prime award.
- 3. **End Date:** Enter or select the end date for the UNO prime award.
- 4. **Grant Number:** Enter the Workday grant number for the grant associated with the UNO prime award.
- 5. Indicate whether the funds were awarded from a federal, state, local, or private entity.
  - a. If a state or local entity, indicate whether the funds were awarded by a Louisiana/local entity.
- 6. Indicate whether the funds are pass-through.

### **Subrecipient Information**

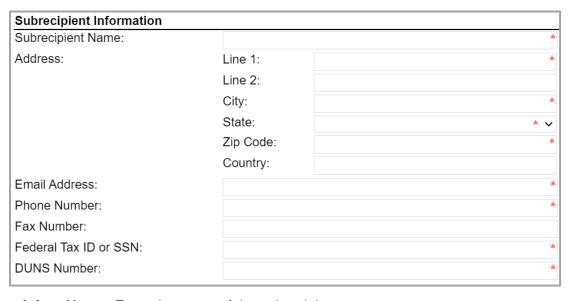

- 1. **Subrecipient Name:** Enter the name of the subrecipient.
- 2. Address: Enter the address for the subrecipient, selecting the state from the dropdown menu.
- 3. **Email Address:** Enter an email address for the subrecipient.
- 4. **Phone Number:** Enter a phone number for the subrecipient.
- 5. Fax Number: If desired or known, enter a fax number for the subrecipient.
- 6. Federal Tax ID or SSN: Enter the Federal tax ID or SSN for the subrecipient.
- 7. **DUNS Number:** Enter the DUNS number for the subrecipient.

### **Subrecipient Signing Authority Information**

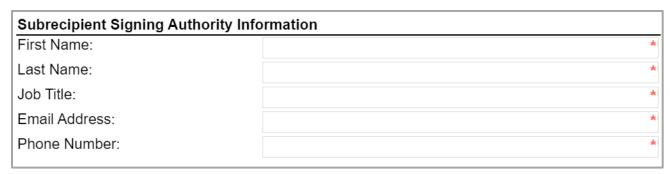

- 1. First Name: Enter the first name of the individual who has signing authority for the subrecipient.
- 2. Last Name: Enter the last name of the individual who has signing authority for the subrecipient.
- 3. **Job Title:** Enter the job title of the individual who has signing authority for the subrecipient.
- 4. **Email Address**: Enter an email address for the individual who has signing authority for the subrecipient.
- 5. **Phone Number:** Enter a phone number for the individual who has signing authority for the subrecipient.

## **Subrecipient Principal Investigator Information**

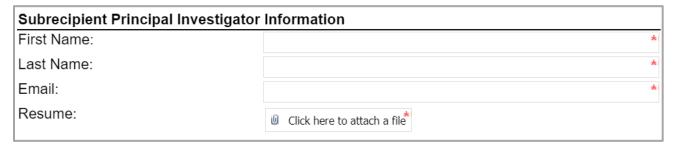

- 1. First Name: Enter the first name of the individual who will serve as the PI for the subrecipient.
- 2. Last Name: Enter the last name of the individual who will serve as the PI for the subrecipient.
- 3. **Email:** Enter an email address for the individual who will serve as the PI for the subrecipient.
- 4. **Resume:** Attach a copy of the PI's resume.

#### **Subaward Information**

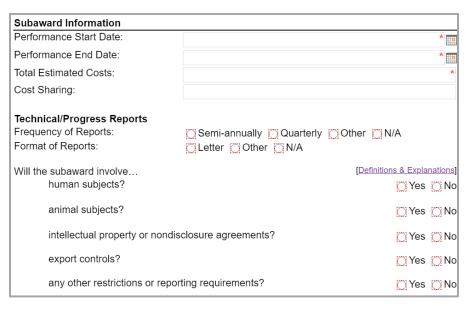

- 1. **Performance Start Date:** Enter or select the date when work on the subaward will begin.
- 2. **Performance End Date:** Enter or select the date when work on the subaward will conclude.
- 3. Total Estimated Costs: Enter the total amount that work on the subaward is estimated to cost.
- 4. **Cost Sharing:** Enter the amount that is expected to be provided as cost share.
- Technical/Progress Reports: Indicate the intended frequency and format for technical and/or progress reports.
- 6. Indicate whether or not the subaward will involve human subjects, animal subjects, intellectual property, nondisclosure agreements, export controls, or any other restrictions or reporting requirements.

#### **Attachments**

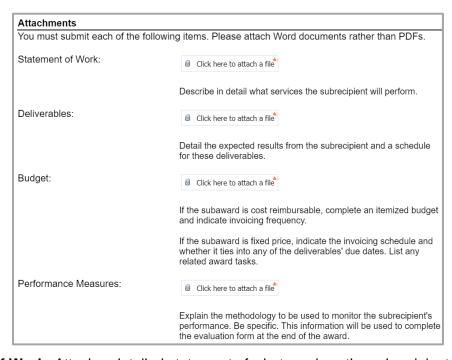

1. Statement of Work: Attach a detailed statement of what services the subrecipient will perform.

- 2. **Deliverables:** Attach the expected results and a schedule for those deliverables.
- 3. Budget: Attach a budget as requested.
- 4. **Performance Measures:** Attach an explanation of the methodology to be used to monitor the subrecipient's performance.
- 5. Cost Benefit Analysis: Attach the cost-benefit analysis that has been conducted.
- 6. Monitoring Plan: Attach a description of how the subaward will be evaluated and observed.
- 7. **Goals & Objectives:** Attach an explanation of what will be accomplished by or for the subrecipient and how.
- 8. Additional/Optional Attachments: Add any other attachments you deem relevant.

### **Comments (Optional)**

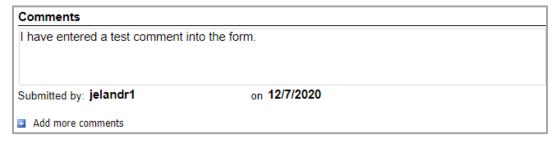

- 1. Add comments: If relevant, click the Add comments link to add a comment to the form.
- 2. Type your comment in the box that appears. Your username and the date will auto-populate beneath the comment.
- 3. Add more comments: If necessary, click the Add more comments link to add more comments.

### PI Certification & Signature

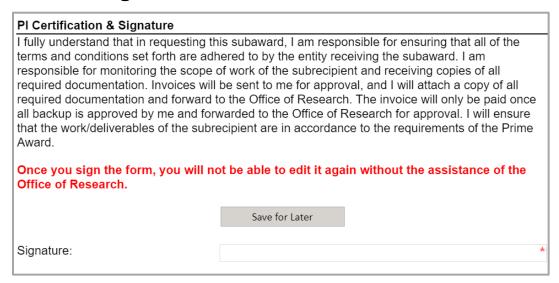

- 1. Read the certification.
- 2. **Save for Later:** If you wish to continue working on the form, click the button to save the form without locking it.
- 3. **Signature:** Enter your name to sign the form. Your username and the date will auto-populate. All previous fields will lock.

- 4. **Submit:** After signing the form, click the **Submit** button in the ribbon at the top.
- 5. You will receive an email confirmation of your submission.

## **Approver Instructions by Action (Office of Research)**

### **Comments (Optional)**

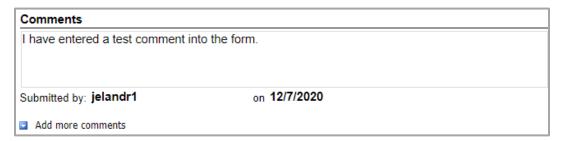

- Add comments: If relevant, click the Add comments link to add a comment to the form.
- 2. Type your comment in the box that appears. Your username and the date will auto-populate beneath the comment.
- 3. Add more comments: If necessary, click the Add more comments link to add more comments.

### **Approve Request**

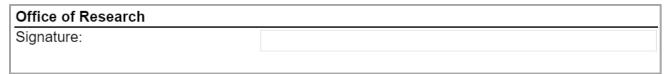

- 1. To approve the Subaward Draft Request, scroll down to the **Office of Research** section.
- 2. **Signature:** Sign the form. Your username and the date will auto-populate.
- 3. **Submit:** After signing the form, click the **Submit** button in the ribbon at the top.
- 4. The PI (and the initiator, if different) will be notified via email.

### **Reject Request**

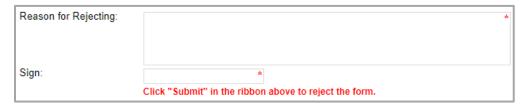

- 1. To reject the Subaward Draft Request, click **Reject this form** at the top of the form.
- 2. **Reason for Rejecting:** You must enter a reason for the rejection. This language will be provided to the PI (and to the initiator, if different).
- 3. **Sign:** Sign the form. Your username and the date will auto-populate.
- 4. **Submit:** After signing the form, click the **Submit** button in the ribbon at the top.
- 5. The PI (and the initiator, if different) will receive an email similar to below.

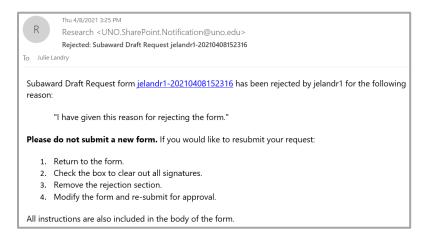

#### **Contacts**

#### **Technical Issues**

If you encounter a technical issue with the SharePoint form, contact Julie Landry at jelandr1@uno.edu.

### **Research Policy/Scenario Questions**

If you have a question about your submission or its results, contact the appropriate member of your <u>service</u> team as indicated on the Office of Research website.

# **Document Notes**

#### Developed by:

Julie Landry, Office Manager Office of Research (504) 280-6836 jelandr1@uno.edu

Created: April 8, 2021

#### Last updated by:

Julie Landry, Office Manager Office of Research (504) 280-6836 jelandr1@uno.edu

Updated: April 8, 2021